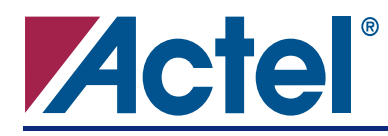

# **CoreMP7Bridge Datasheet**

# **DirectCore**

# **Product Summary**

#### **Intended Use**

• Intended for Use with CoreMP7 in an AMBA-Based Subsystem Deployed through CoreConsole

#### **Key Features**

- Supplied in SysBASIC Core Bundle
- Synchronizes and Controls all Signals In and Out of the CoreMP7
- Provides Interrupt Synchronization
- Configurable for RealView, GDB, or No Debug
- Auto Stitching of Signals in CoreConsole

#### **Benefits**

- Allows Easy Connection of CoreMP7 to AHB
- Implements Recommended Practice Handling of Resets and Clocks
- Auto Stitch in CoreConsole for Rapid Development
- Compatible with AMBA and CoreMP7

### **ARM Supported Families**

- ProASIC®3 (M7A3P)
- ProASIC3E (M7A3PE)
- Fusion (M7AFS)

#### **Synthesis and Simulation Support**

• Supported in the Actel Libero<sup>®</sup> Integrated Design Environment (IDE)

### **Verification and Compliance**

• Compliant with AMBA

# **Contents**

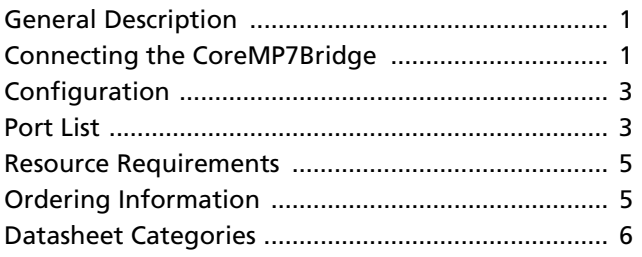

# <span id="page-0-0"></span>**General Description**

CoreMP7Bridge has two functions. It converts the native signals from the CoreMP7 processor into an AMBA AHB master interface suitable for connection to an AHB bus, and it includes circuitry that deals with reset signals and the signals which connect to the ARM RealView ICE JTAG port. The incoming hardware reset signal is synchronized to the system clock and a provision is made for handling a watchdog-generated reset in the case where a watchdog component is included in the system. Circuitry to condition the RealView ICE signals is also included.

# <span id="page-0-1"></span>**Connecting the CoreMP7Bridge**

CoreMP7Bridge is normally auto stitched in CoreConsole and the required connections are made automatically. If Debug is selected as a configuration option, the Debug bus (RealView, UJTAG, or both) needs to be stitched out to the top level of the CoreConsole design (see [Figure 1](#page-1-0) [on page 2\)](#page-1-0). Since they are represented as busses in CoreConsole, it is a single connection for each. ALL signals going to the CoreMP7 now go through the CoreMP7Bridge, including Interrupts, Clocks, and Reset. The connection to the CoreMP7 is a single bus called the MP7\_SysIf, which is auto stitched. This encapsulates all the relevant signals (this bus may be connected directly from CoreMP7 to the top level if the CoreMP7 is being instantiated on its own without a CoreMP7Bridge or other components).

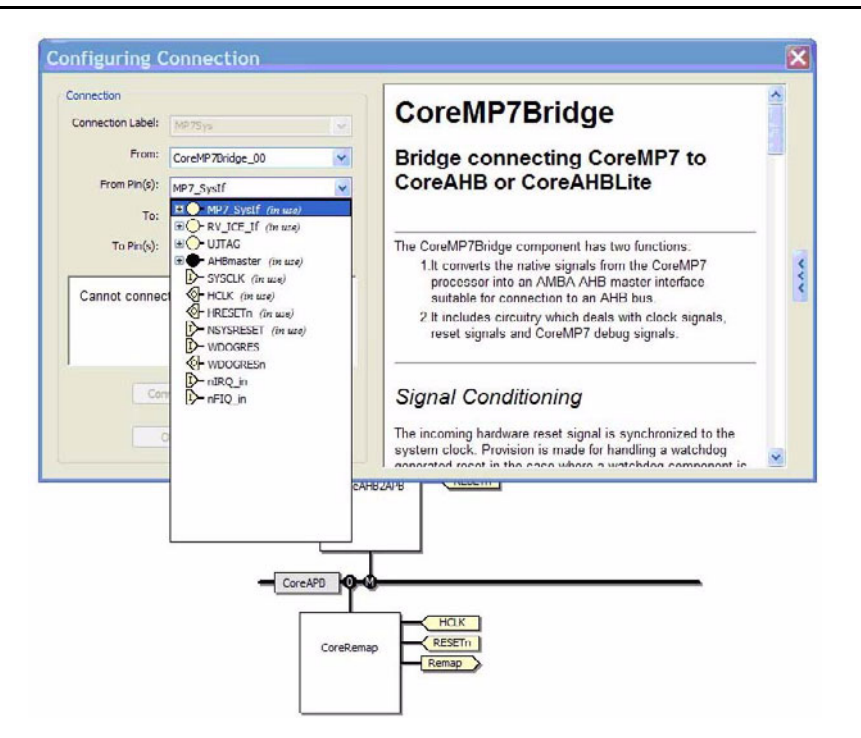

<span id="page-1-0"></span>*Figure 1 •* **Configuring CoreMP7Bridge Connection**

The full set of connections is shown in [Figure 2.](#page-1-1)

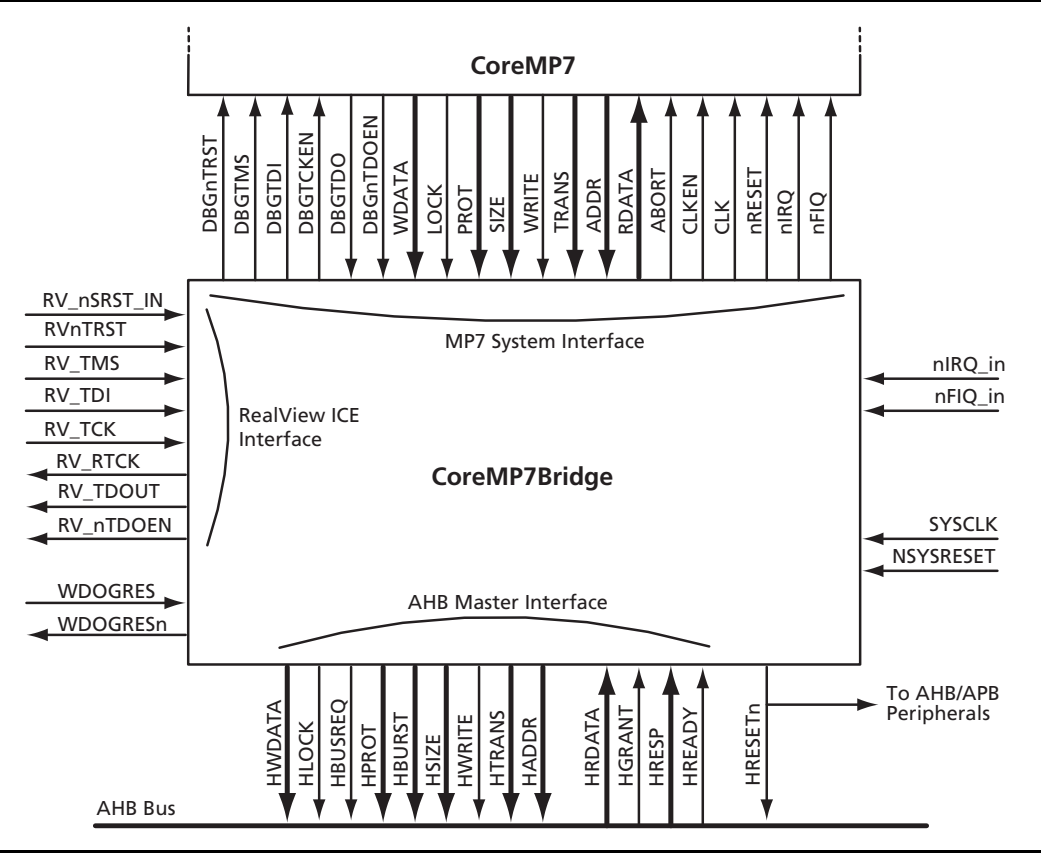

<span id="page-1-1"></span>*Figure 2 •* **CoreMP7Bridge Connection**

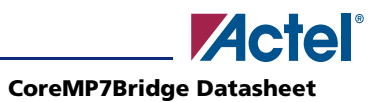

# <span id="page-2-0"></span>**Configuration**

The standard approach to instantiating CoreMP7Bridge in your design is to add it to a design in CoreConsole and auto stitch it. You will be presented with four configuration items:

## <span id="page-2-3"></span>**Synchronize nIRQ**

Default: No

Synchronizes nIRQ\_in to CLK if not already synchronized (e.g. from an external source). Note that CoreInterrupt does NOT synchronize its interrupt sources.

## <span id="page-2-4"></span>**Synchronize nFIQ**

Default: No

Synchronizes nFIQ in to CLK if not already synchronized (e.g. from an external source). Note that CoreInterrupt does NOT synchronize its interrupt sources.

## **Debug**

Default: RealView There are 3 choices for Debug.

- 1. **Disabled** All interrupt logic is removed.
- 2. **RealView**

The RealView ICE logic is enabled and the RV\_ICE\_If bus can be connected to the top level and mapped to pads.

3. **RealView or FlashPro3**

Both the RealView ICE and GDB debug logic is enabled and instantiated and both the RV\_ICE\_If and UJTAG busses can be connected out. Note that these cannot be used simultaneously even if both sets of pins are available from the FPGA, but they can both be used.

### **Family**

Default: Fusion Choices: ProASIC3, ProASIC3/E, Fusion

# <span id="page-2-1"></span>**Port List**

[Table 1](#page-2-2) lists the ports present on the CoreMP7Bridge component and provides a brief description of each port.

<span id="page-2-2"></span>*Table 1 •* **CoreMP7Bridge Port List**

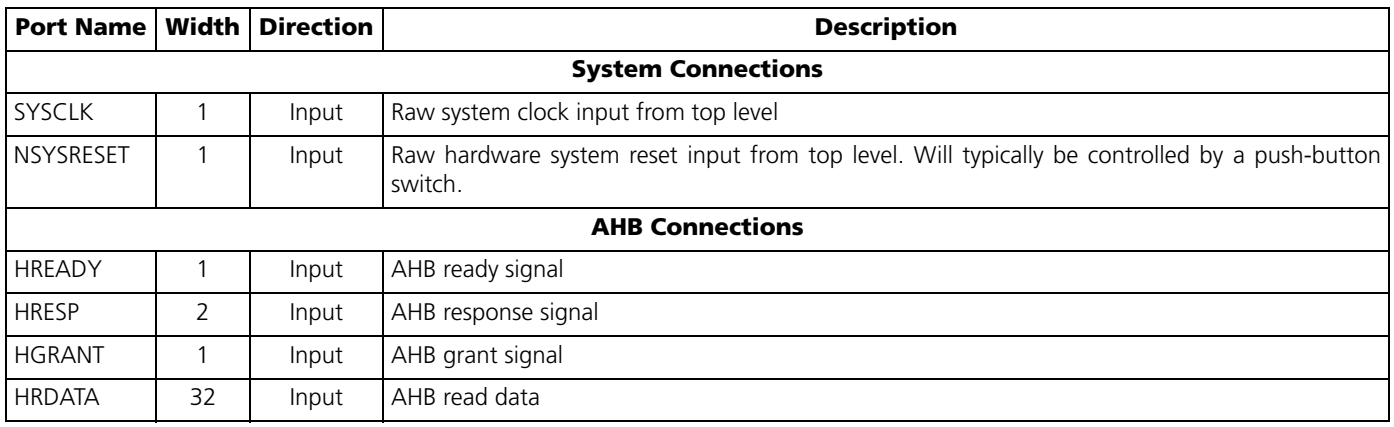

#### **CoreMP7Bridge Datasheet**

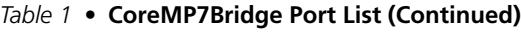

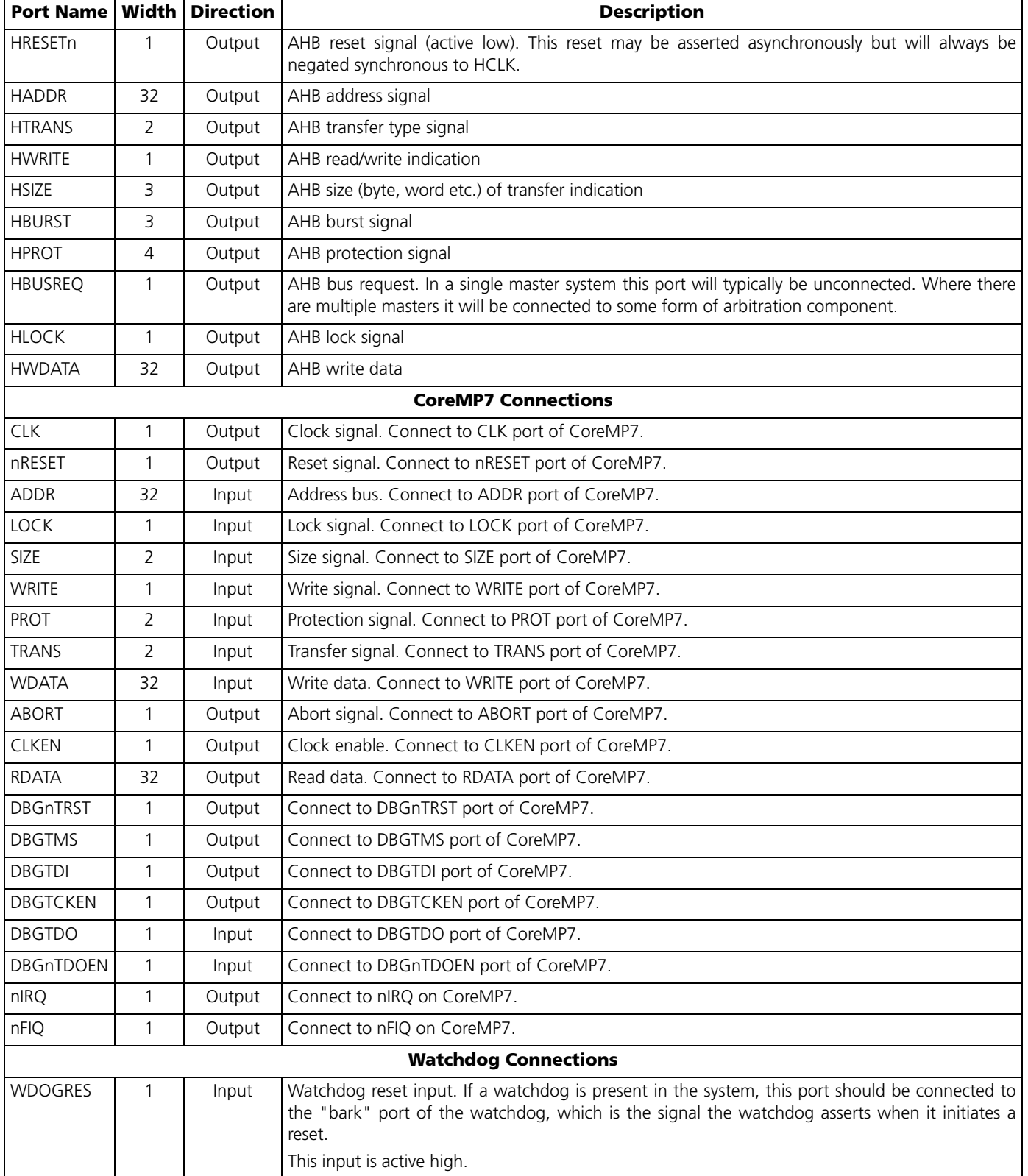

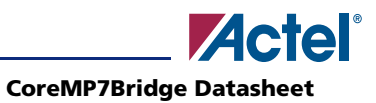

#### *Table 1 •* **CoreMP7Bridge Port List (Continued)**

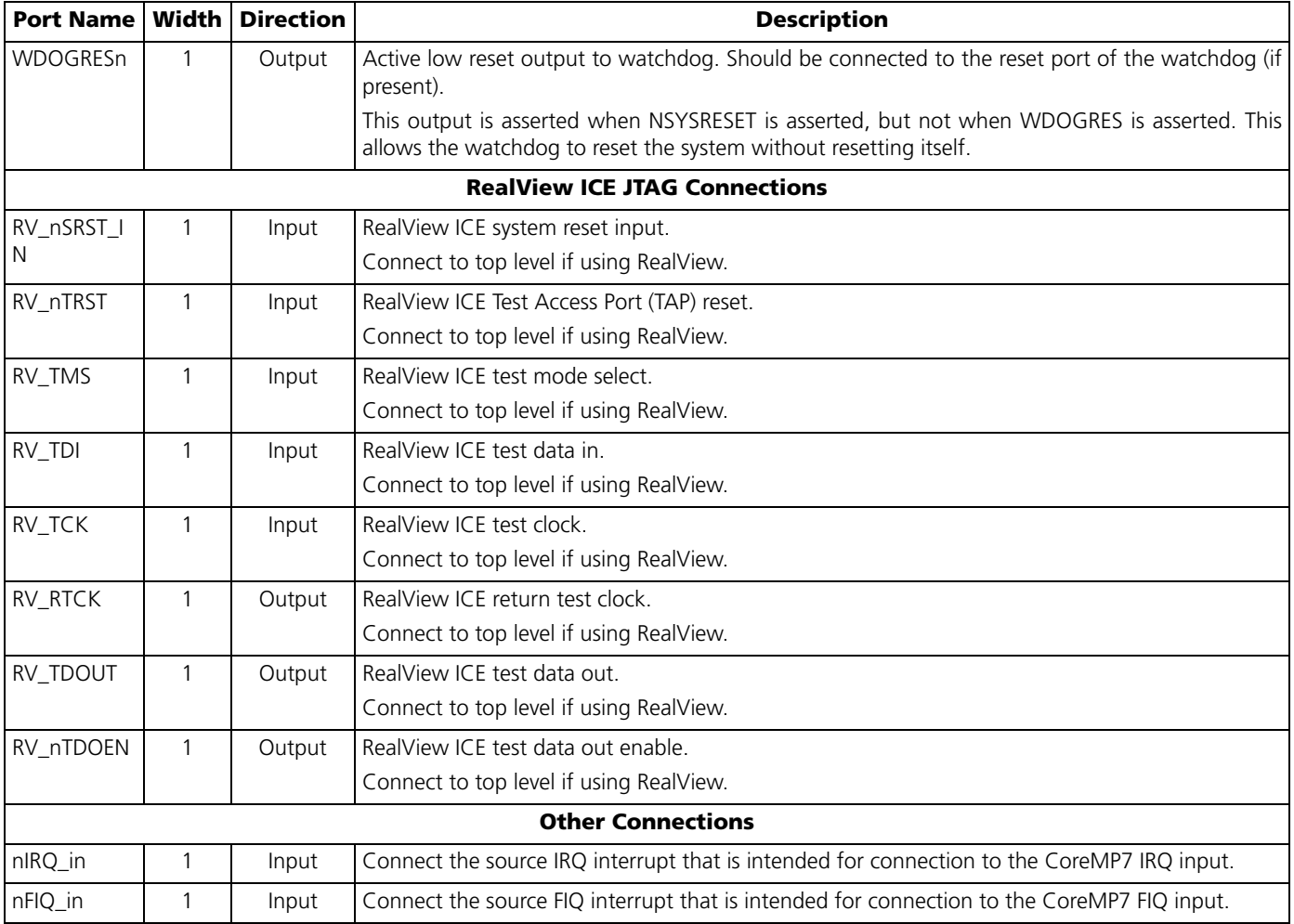

# <span id="page-4-0"></span>**Resource Requirements**

The Utilization for CoreMP7Bridge is 440 tiles maximum (including RealView and GDB debug logic).

# <span id="page-4-1"></span>**Ordering Information**

CoreMP7Bridge is included in the SysBASIC core bundle that is supplied with the Actel CoreConsole IP Deployment Platform tool. The obfuscated RTL version of SysBASIC (SysBASIC-OC) is available for free with CoreConsole. The source RTL version of SysBASIC (SysBASIC-RM) can be ordered through your local Actel sales representative. CoreMP7Bridge cannot be ordered separately from the SysBASIC core bundle.

# **List of Changes**

The following table lists critical changes that were made in the current version of the document.

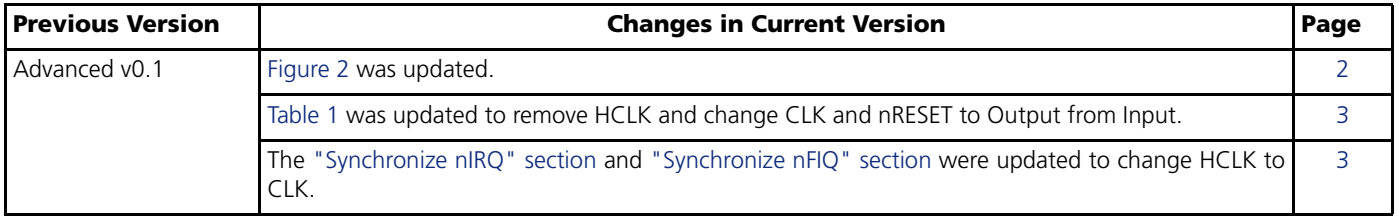

# <span id="page-5-0"></span>**Datasheet Categories**

In order to provide the latest information to designers, some datasheets are published before data has been fully characterized. Datasheets are designated as "Product Brief," "Advanced," and "Production." The definitions of these categories are as follows:

# **Product Brief**

The product brief is a summarized version of an advanced or production datasheet containing general product information. This brief summarizes specific device and family information for unreleased products.

# **Advanced**

This datasheet version contains initial estimated information based on simulation, other products, devices, or speed grades. This information can be used as estimates, but not for production.

# **Unmarked (production)**

This datasheet version contains information that is considered to be final.

Actel and the Actel logo are registered trademarks of Actel Corporation. All other trademarks are the property of their owners.

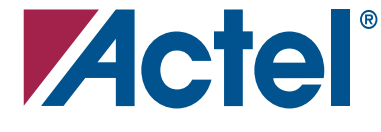

#### [www.actel.com](http://www.actel.com)

#### **Actel Corporation**

#### **Actel Europe Ltd.**

2061 Stierlin Court Mountain View, CA 94043-4655 USA **Phone** 650.318.4200 **Fax** 650.318.4600

Dunlop House, Riverside Way Camberley, Surrey GU15 3YL United Kingdom **Phone** +44 (0) 1276 401 450 **Fax** +44 (0) 1276 401 490

**Actel Japan** [www.jp.actel.com](http://www.jp.actel.com) EXOS Ebisu Bldg. 4F 1-24-14 Ebisu Shibuya-ku Tokyo 150 Japan **Phone** +81.03.3445.7671 **Fax** +81.03.3445.7668

#### **Actel Hong Kong** [www.actel.com.cn](http://www.actel.com.cn)

Suite 2114, Two Pacific Place 88 Queensway, Admiralty Hong Kong **Phone** +852 2185 6460 **Fax** +852 2185 6488